**Conectarse**

**Vodafone Mobile WiFi R219h**

 **Identificación WiFi Vodafone Móvil y contraseña.**

Pegatina SSID

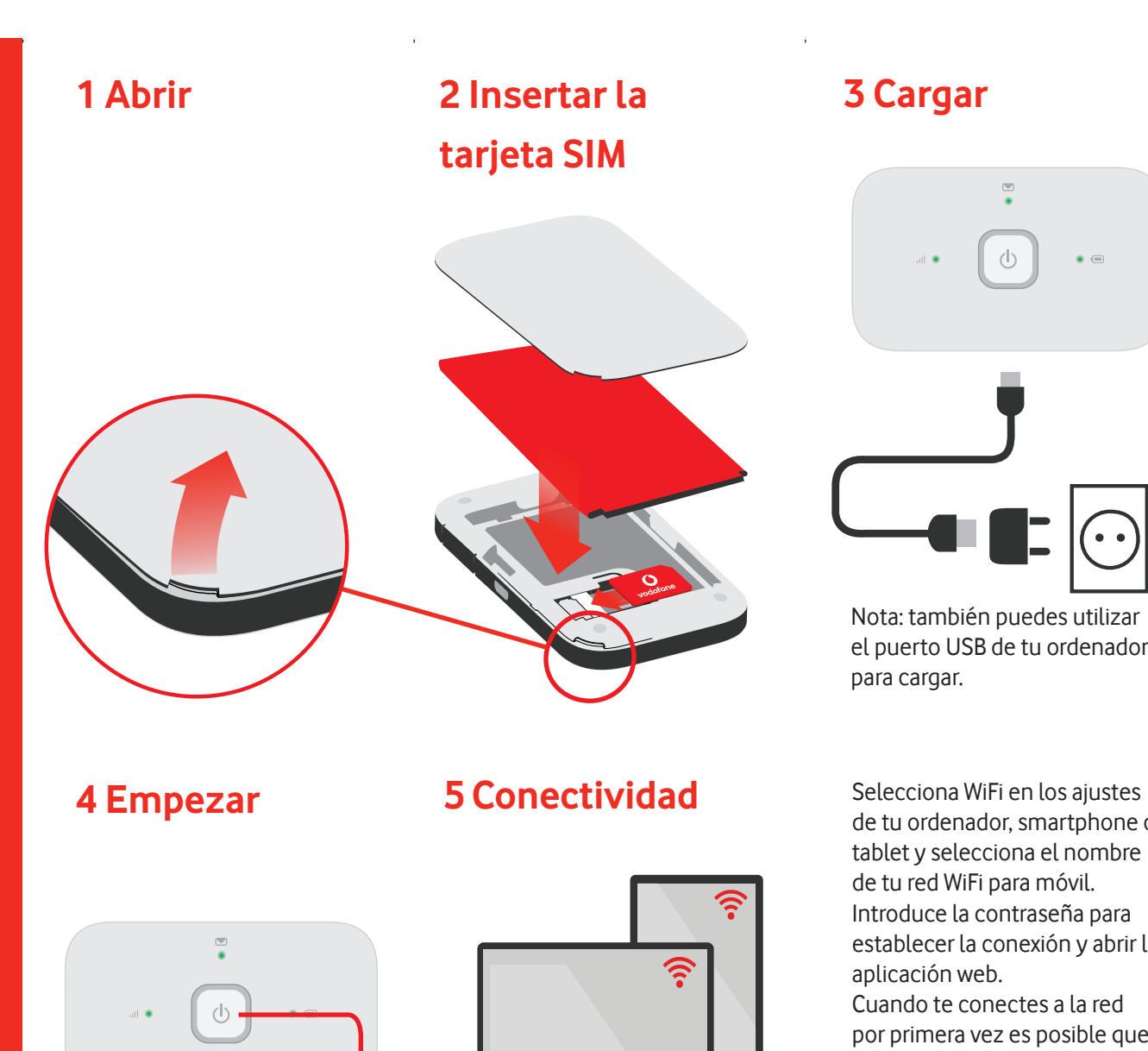

Pulsa y mantén pulsado el botón de encendido/apagad

## **3 Cargar**

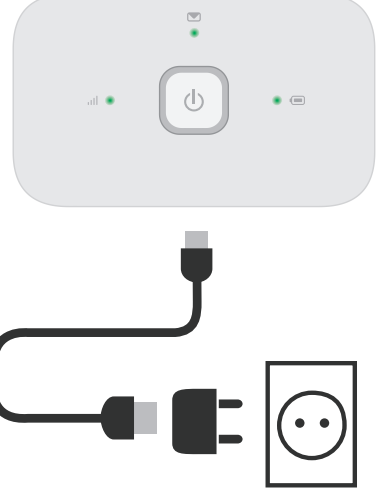

Nota: también puedes utilizar el puerto USB de tu ordenador para cargar.

de tu ordenador, smartphone o tablet y selecciona el nombre de tu red WiFi para móvil. Introduce la contraseña para establecer la conexión y abrir la aplicación web.

Cuando te conectes a la red por primera vez es posible que tengas que activar la tarjeta SIM. Si el sistema te pide que desbloquees tu tarjeta SIM, entra en

## **http://vodafonemobile.wifi**

e introduce el PIN de tu tarjeta SIM.

Pasa página para obtener más información sobre cómo utilizar tu WiFi Vodafone Móvil.

## **Uso de la interfaz web en vodafonemobile.wifi**

Puedes encontrar la aplicación web en vodafonemobile.wifi

si no aparece automáticamente cuando te conectes. A continuación, inicia sesión con la contraseña admin.

Después podrás ver el estado de tu red y del wifi, los datos que has usado, obtener ayuda y asistencia, e incluso enviar y recibir mensajes SMS desde tu ordenador.

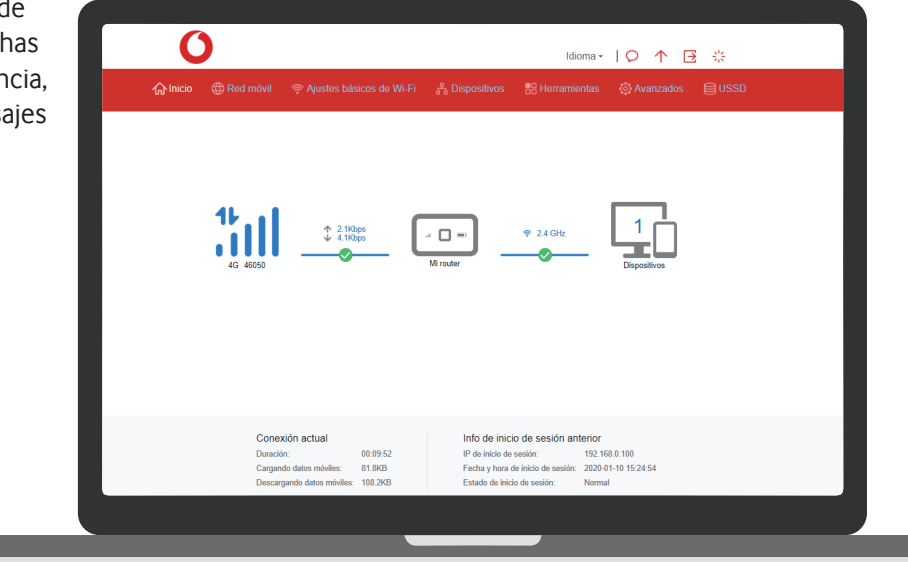

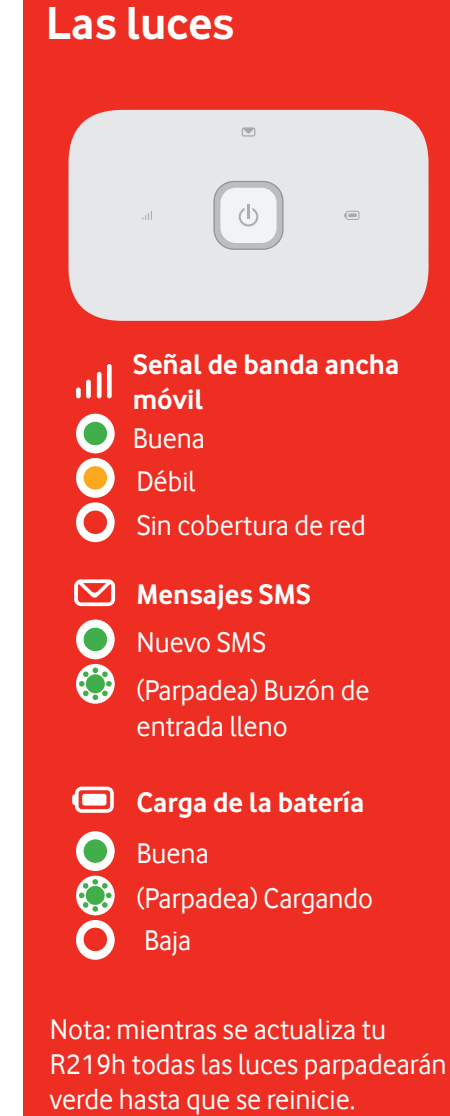

Para más información sobre tu dispositivo, visita vodafone.com/R219h

© Vodafone Group 2020. Vodafone y los logotipos Vodafone son marcas comerciales del Vodafone Group. Otros productos y nombres de empresas mencionados en este documento pueden ser marcas comerciales de sus respectivos propietarios.